## **①レゼルバ予約サイト会員登録方法**

臨床センター予約サイトURL <https://reserva.be/vmc>

・現在、獣医臨床センター予約サイトの会員のみに表示される サイトに設定していますので、会員としての登録が必要です。

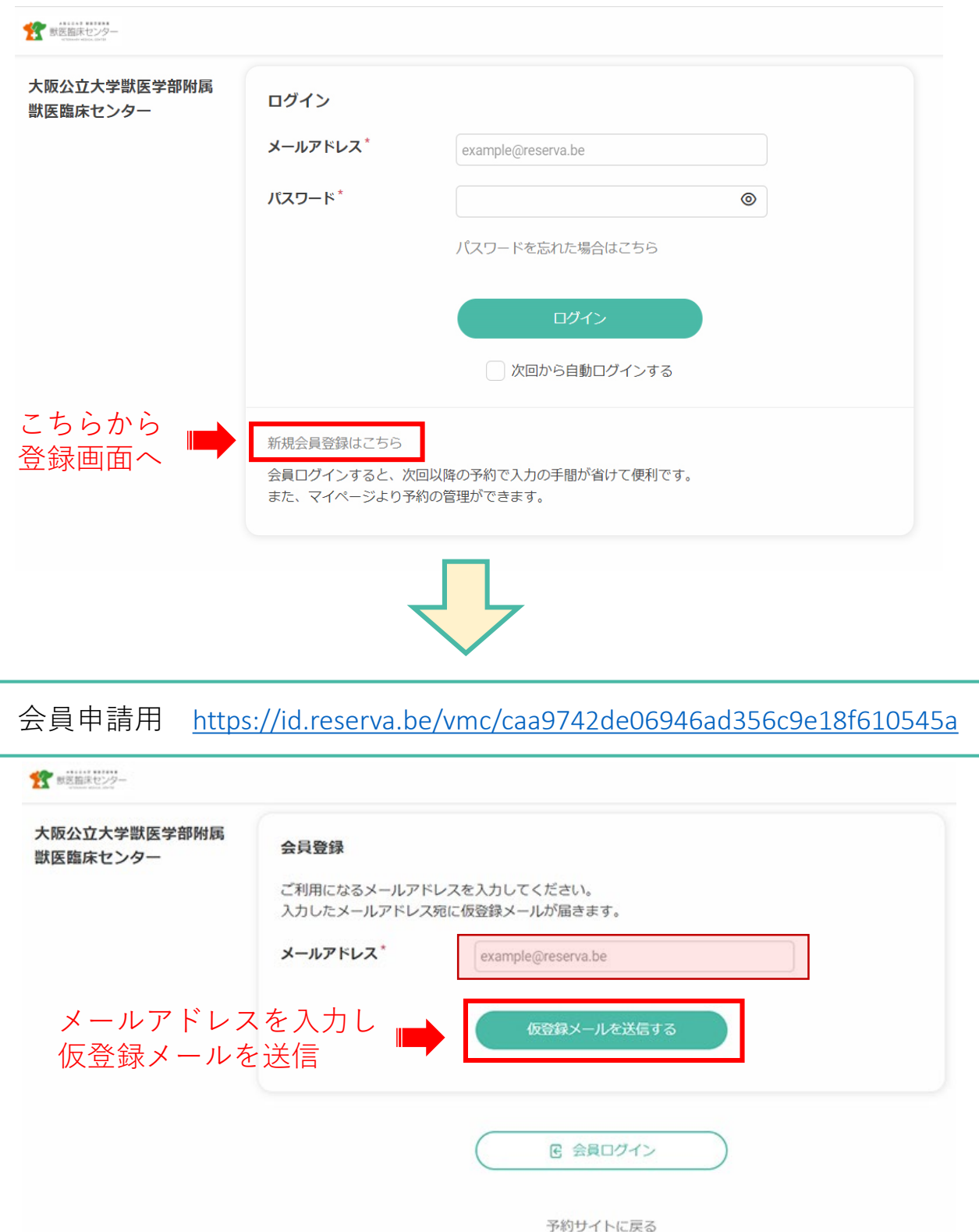

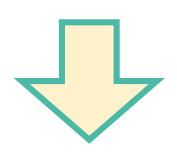

・メールアドレス認証のお願いというメールが届くので、記載のURLより 登録画面へ進み、必要事項を入力の上確認し登録。

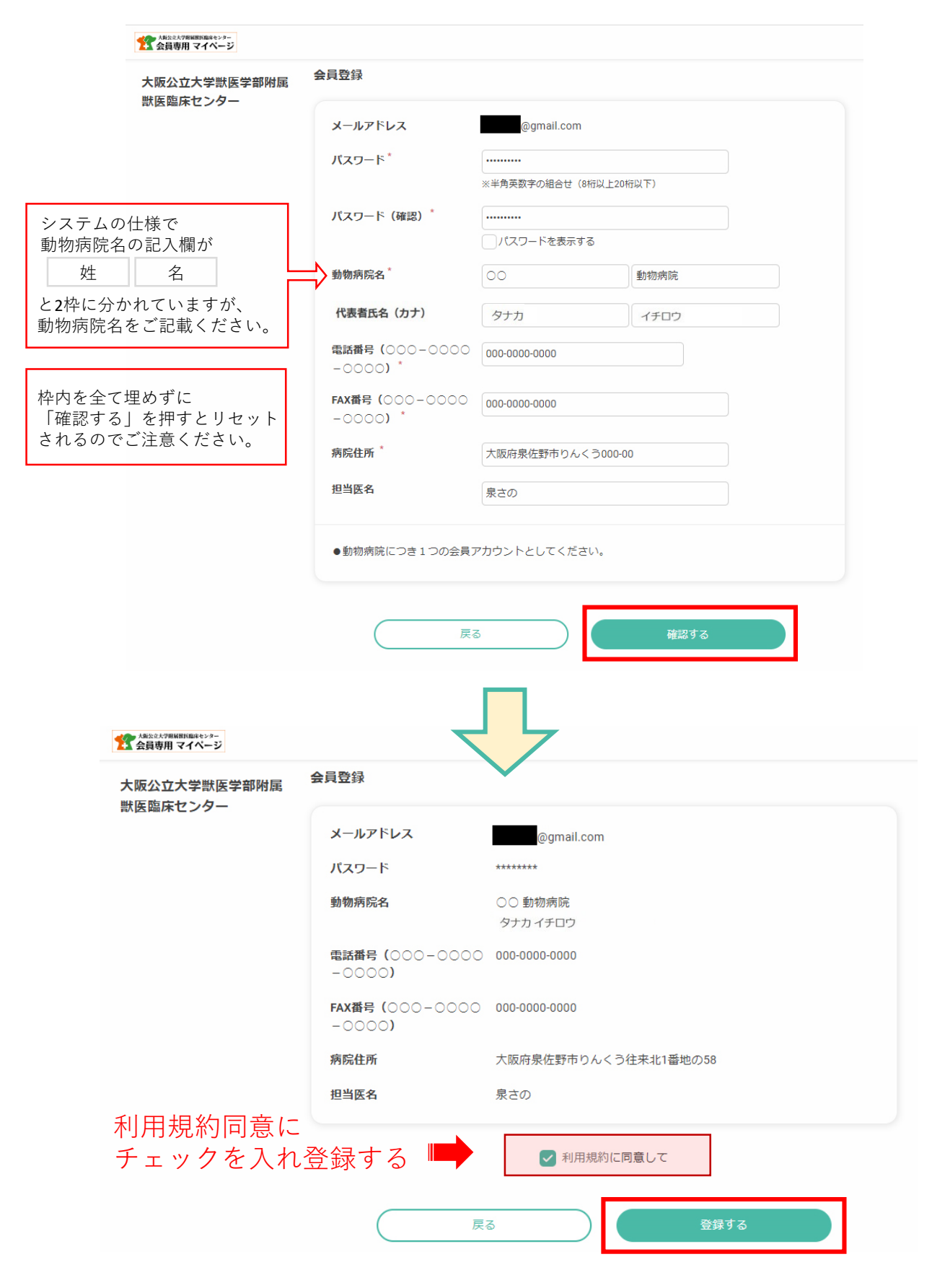

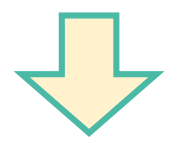

当センターにて承認後、予約が可能になります。承認のメールが届きましたら、 登録したメールアドレスとパスワードでログイン後予約画面にすすんでください。

臨床センター予約サイトURL <https://reserva.be/vmc>

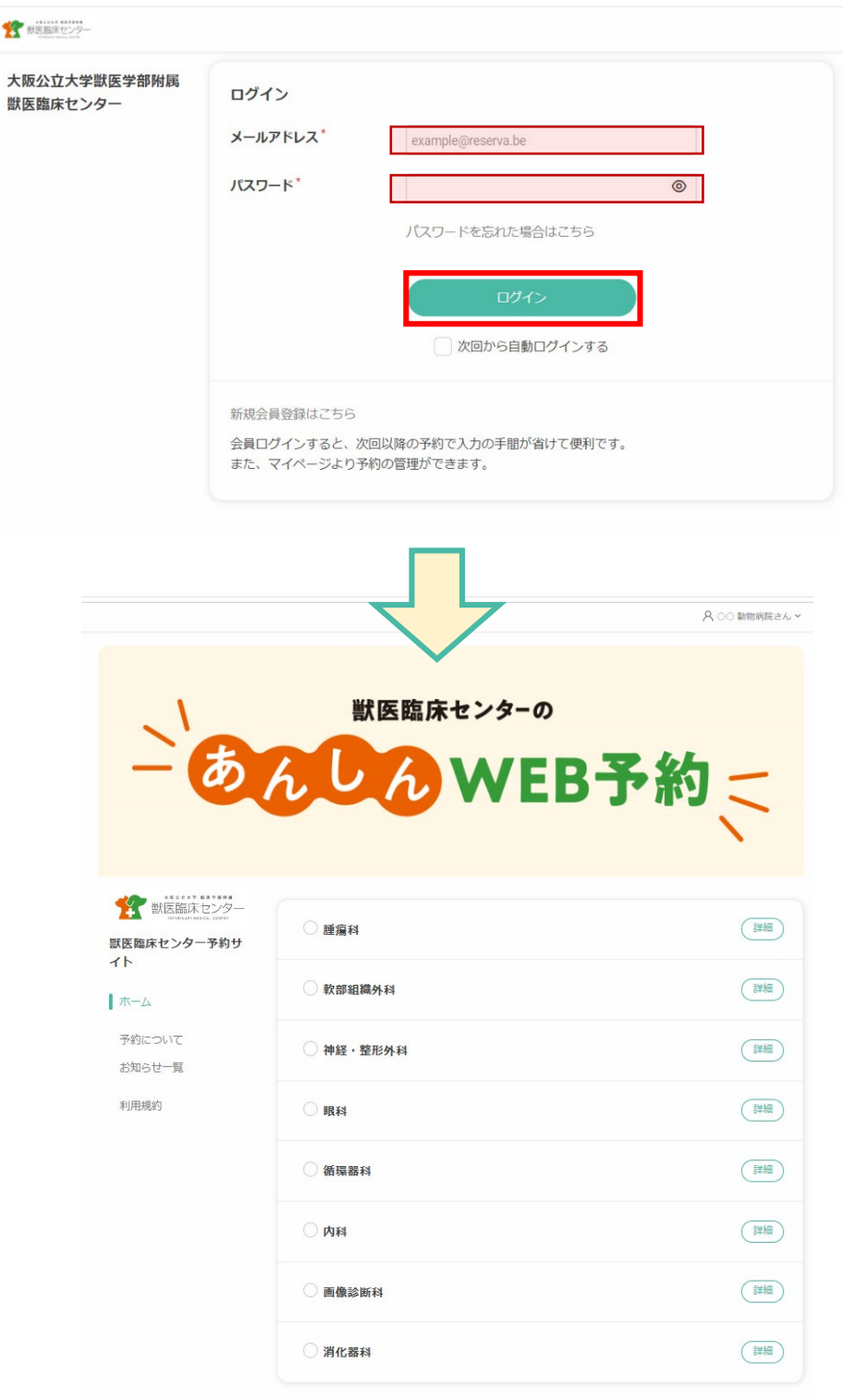

## 会員登録方法を動画でもご確認いただけます。 そちらもぜひご覧ください。

予約会員登録方法 [https://www.youtube.com/watch?v=DLrKVlX\\_VDo](https://www.youtube.com/watch?v=DLrKVlX_VDo)

## ※ **再診のご予約は、従来通りの方法となります。**

12:00  $-17:00$ 

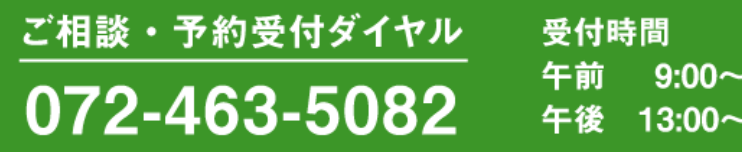

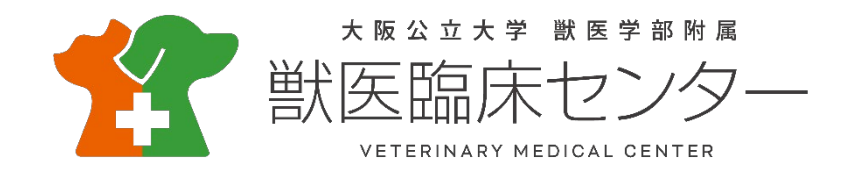